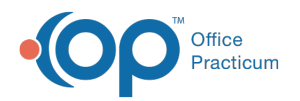

# Clinical Work: Surveys

Last Modified on 12/15/2021 12:44

Version 20.15

This window map article points out some of the important aspects of the window you're working with in OP but is not intended to be instructional. To learn about topics related to using this window, see the **Related Articles** section at the bottom of this page.

## About Clinical Work: Surveys

#### **Path: Main Navigation Panel > Surveys tab**

The Clinical Work window contains the Surveys tab. The Surveys tab displays surveys that have been entered but not yet reviewed by the provider. Surveys are displayed based upon the selections made in the Scope field. The surveys that appear in this window should be marked as reviewed.

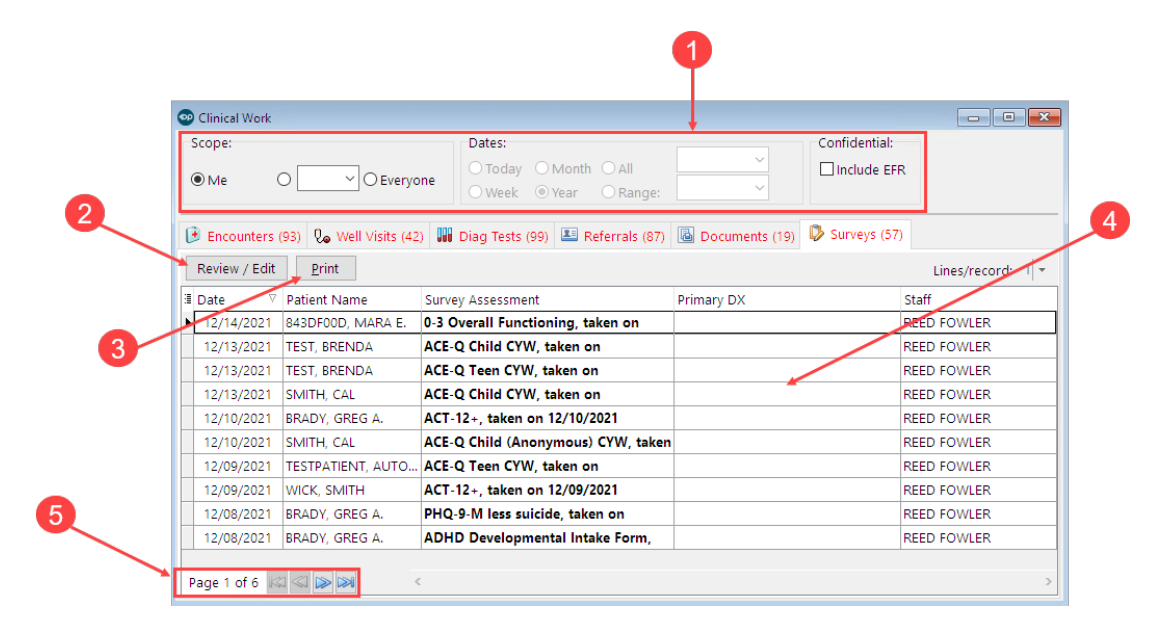

#### Clinical Work: Surveys Map

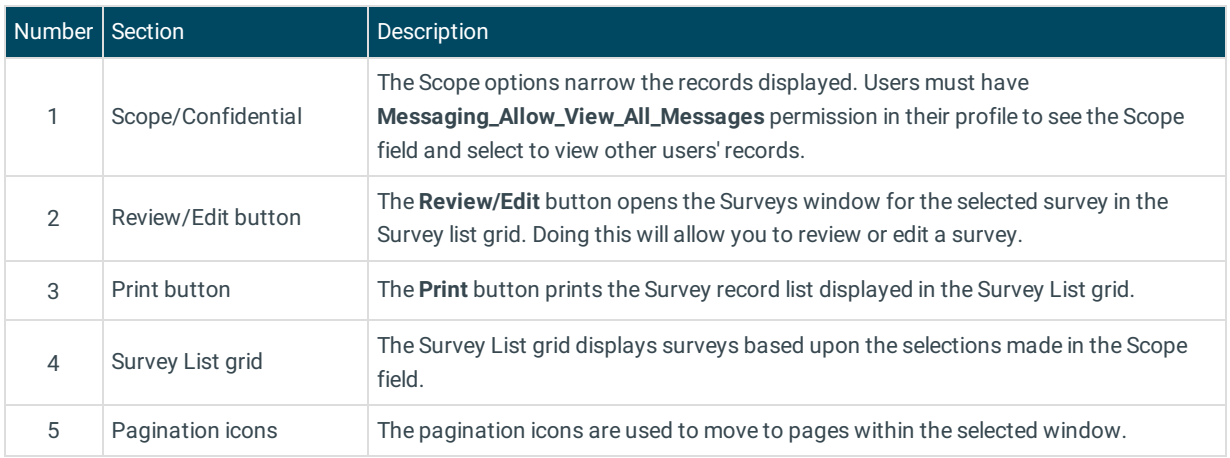

Version 20.14

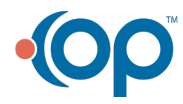

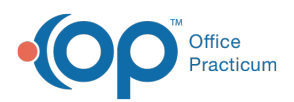

This window map article points out some of the important aspects of the window you're working with in OP but is not intended to be instructional. To learn about topics related to using this window, see the **Related Articles** section at the bottom of this page.

## About Clinical Work: Surveys

### **Path: Main Navigation Panel > Surveys tab**

The Clinical Work window contains the Surveys tab. The Surveys tab displays surveys that have been entered but not yet reviewed by the provider. Surveys are displayed based upon the selections made in the Scope field. The surveys that appear in this window should be marked as reviewed.

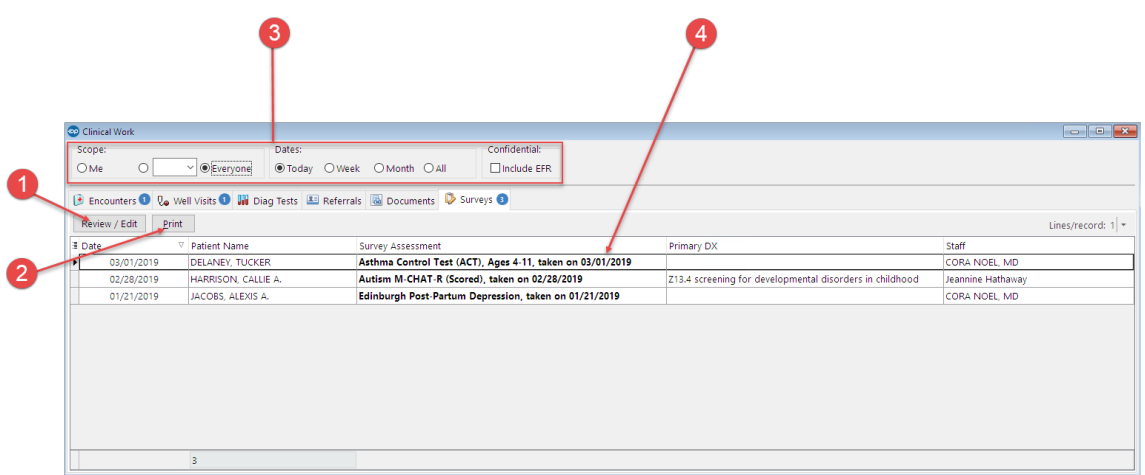

#### Clinical Work: Surveys Map

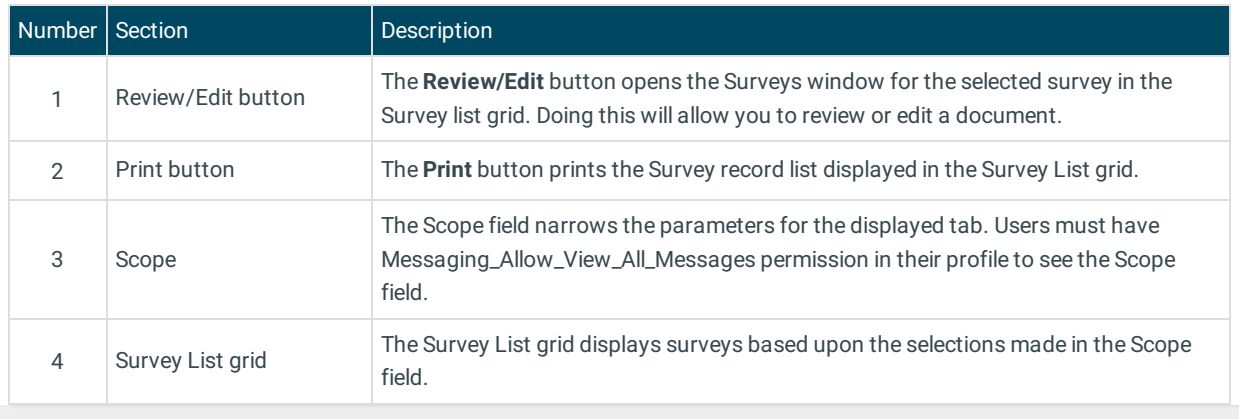

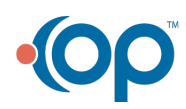